# **Xray 2.0.0 Release Notes**

#### **7 November 2016**

The Xray for JIRA team announces the release of **Xray 2.0.0**. Version 2.0 is a step forward in Test Management!

We listened to your feedback and we have improved many aspects of Xray. And more is coming in the [future.](http://confluence.xpand-addons.com/display/XRAY2/Roadmap)

This new major version brings also new concepts and many enhancements besides the usual bug fixes.

- [Upgrading to Xray 2.0.0](#page-0-0)
- [Highlights for this release](#page-0-1)
	- <sup>o</sup> [Test Plans](#page-1-0)
		- [Executions for multiple Test Environments](#page-2-0)
		- <sup>o</sup> [Multiple Pre-Conditions](#page-2-1)
		- <sup>o</sup> [Redesigned execution page](#page-3-0)
		- [Agile Enhancements](#page-4-0)
		- <sup>o</sup> [Custom Manual Test Step Statuses](#page-5-0)
		- <sup>o</sup> [Improved REST API](#page-5-1) <sup>o</sup> [Revamped Documentation](#page-5-2)
- [And much more...](#page-5-3)
	- o [New Features and Bug Fixes in this release](#page-6-0)

#### **Download the latest version**

## <span id="page-0-0"></span>Upgrading to Xray 2.0.0

#### Δ **Re-indexing JIRA**

After installing version 2.0.0 of Xray for JIRA, a **re-index** operation of your JIRA instance is required. This is because some Xray custom fields need to be indexed in order to be searchable.

#### ന **New Xray issue type icons**

Version 2.0.0 of Xray brings new icons to it's issue types. You may need to restart JIRA in order for the icons to be applied.

#### ത **Breaking Changes**

The "**Requirement Status**" custom field may no longer be available on existing Agile boards, and gadgets. This was due to a change in the custom field type. You'll need to configure the board cards and gadgets to the custom field again

## <span id="page-0-1"></span>Highlights for this release

<span id="page-1-0"></span>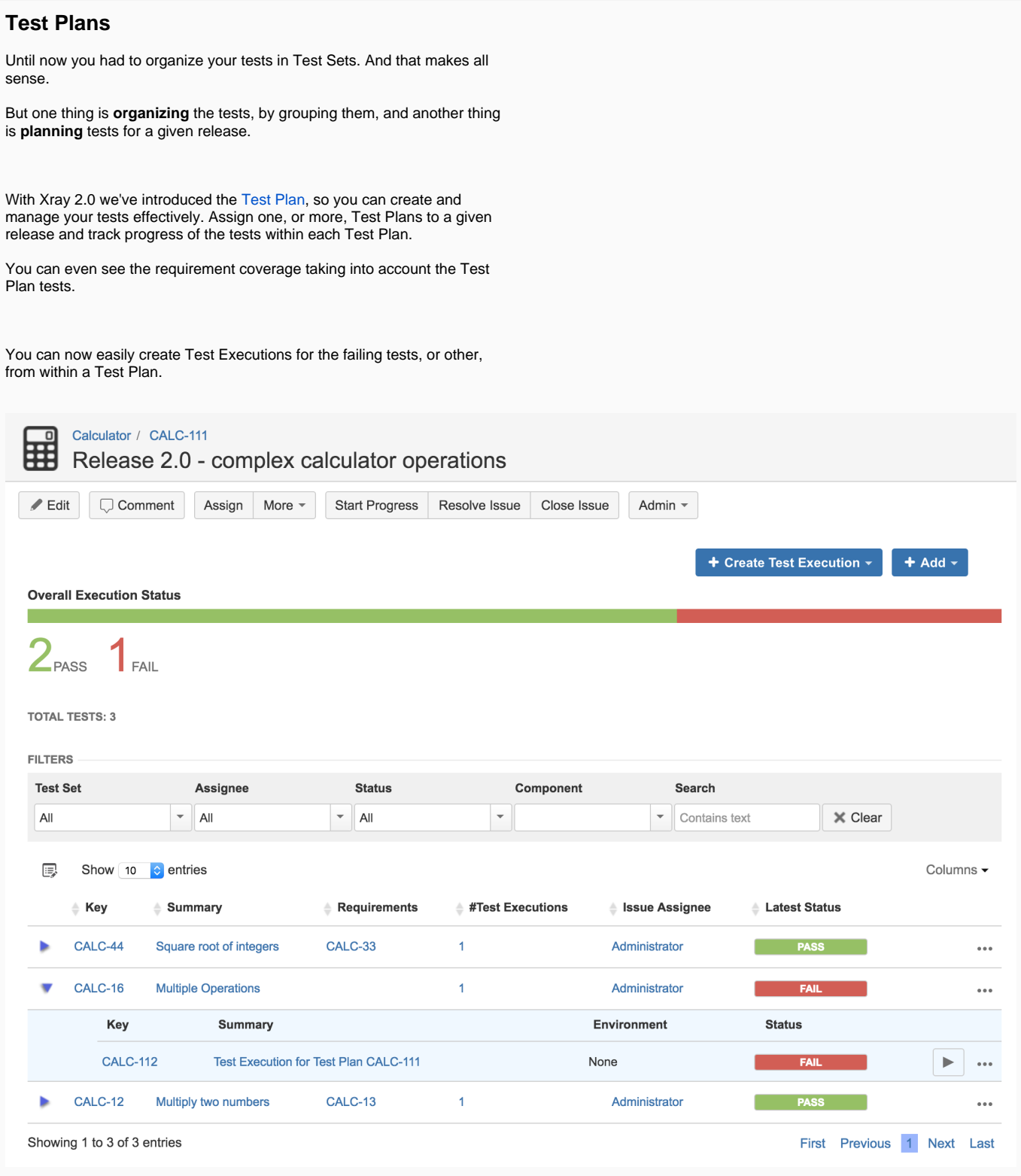

### <span id="page-2-0"></span>**Executions for multiple Test Environments**

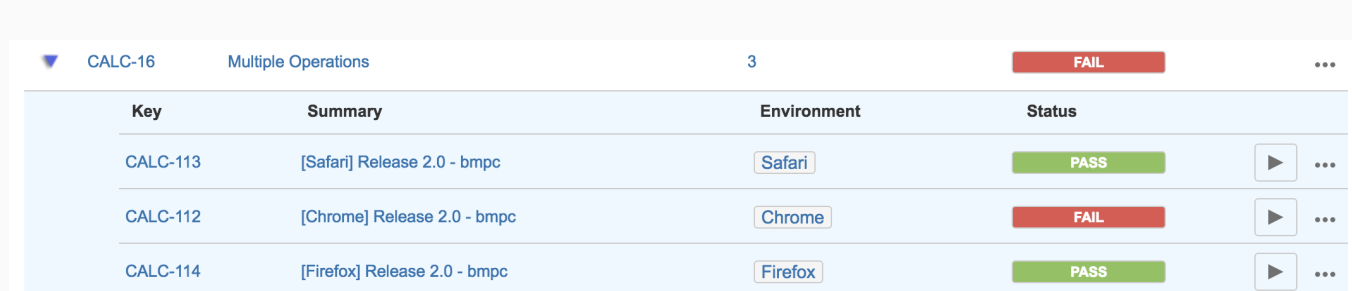

The Test status was calculated by looking at the test's last execution. But this does not work well if you execute the same test in two different devices and you want the status to be like a "merge" of the two results.

Within a Test Execution you can now specify the Test Environment(s) where the tests will be executed. A Test Environment is similar to a label, but Xray provides some special logic to deal with it. Let's say that you have executions for three Test Environments: "Chrome", "Safari" and "Firefox". The test is considered as PASS only if the latest executions for Chrome, Safari and Firefox are all PASS; it will be FAIL if any of them has failed.

Learn more [here.](https://docs.getxray.app/display/XRAY/Working+with+Test+Environments)

#### <span id="page-2-1"></span>**Multiple Pre-Conditions**

Xray supports, since day one, Pre-Conditions as a way to define initial conditions that should be met before executing a Test. This is very useful whenever you have to start by doing exactly the same thing in your tests. But sometimes you have to do several things (e.g. restore DB, authenticate) before your Test steps.

Each of those things may be used independently (e.g. some Test may require just to restore the DB, another may require just to authenticate, and others may require that both things, or even more, need to be done before starting executing the steps). Now you can assign multiple Pre-Conditions to a given Test.

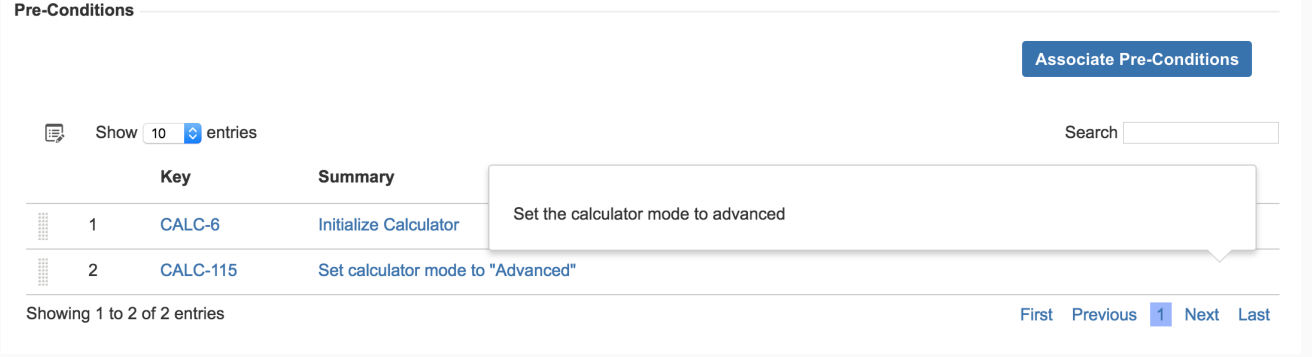

### <span id="page-3-0"></span>**Redesigned execution page**

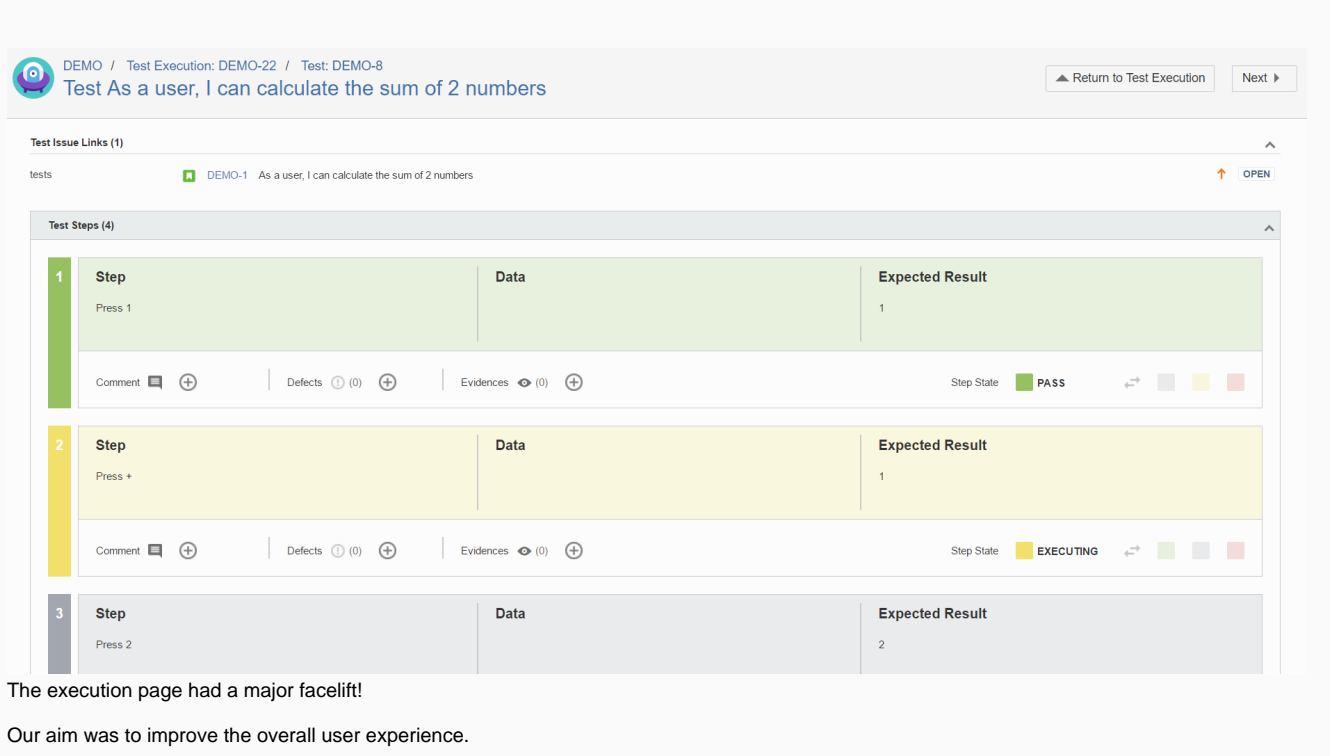

Since testers spend most of their time executing tests, we analyzed the process and made it more obvious and pleasant to work with.

You may notice that the "inputs" and the "output/results" of the test are now horizontally grouped. Besides that, the step status now reflects itself on the color of the step.

### <span id="page-4-0"></span>**Agile Enhancements**

From within the Agile board or in the backlog you can see the requirement status, so you're always in control.

In the Agile board, you can also see requirement's related executions, using Sub Test Executions.

Learn more [here.](https://docs.getxray.app/display/XRAY/Agile+Board+Enhancements)

A Sub Test Execution has exactly the same functionalities as the [Test](http://confluence.xpand-addons.com/display/XRAY/Test+Execution)  [Execution](http://confluence.xpand-addons.com/display/XRAY/Test+Execution) issue type. The difference between them is that the Sub Test Execution is a sub-task and can be created in a requirement's context.

Besides the direct visibility on the Agile board, creating a Test Execution as a sub-task of the requirement issue will provide the user the ability to better track time estimates.

Learn more [here.](https://docs.getxray.app/display/XRAY/Sub-Test+Execution)

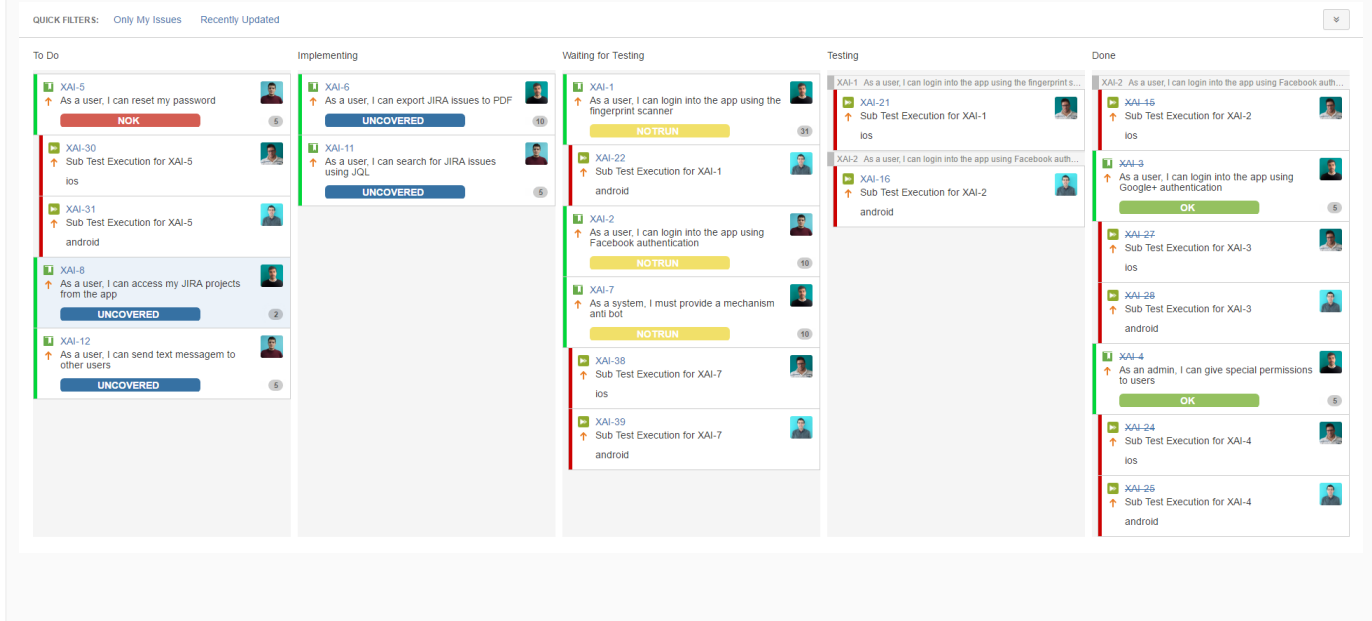

<span id="page-5-0"></span>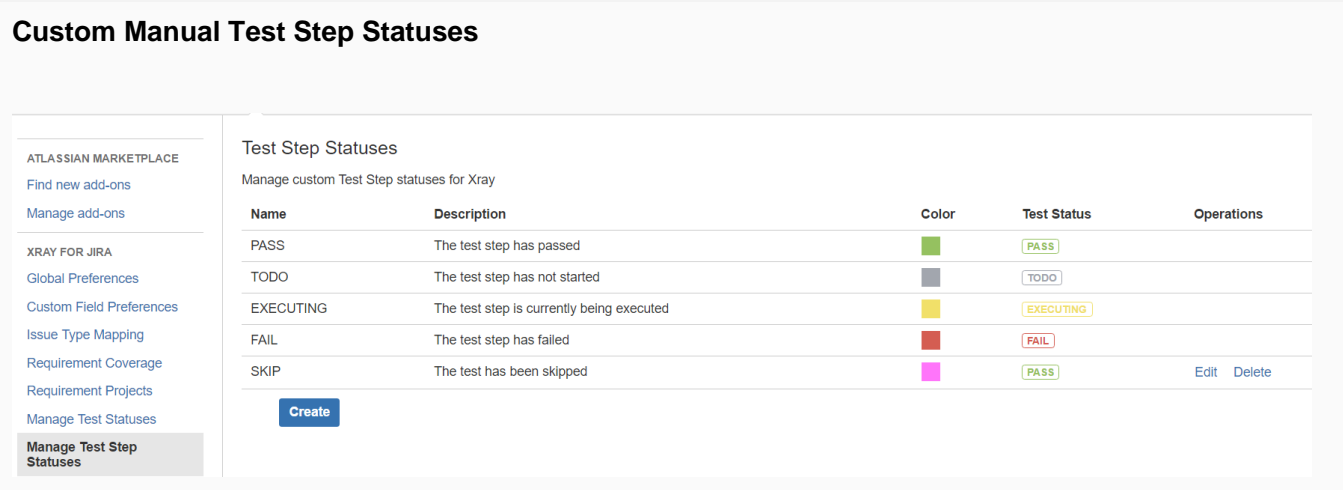

Although we already supported [custom test statuses](http://confluence.xpand-addons.com/display/XRAY2/Manage+Test+Statuses), Xray now adds the ability of defining custom step statuses and their mapping to the Test status, giving you more configuration flexibility.

Learn more [here.](https://docs.getxray.app/display/XRAY/Manage+Test+Step+Statuses)

#### <span id="page-5-1"></span>**Improved REST API**

We have improved the traceability in the REST API in order to make it easier to correlate and navigate between entities.

As an example you can now easily obtain the Test Sets or Test Executions related with a given Test... or you can obtain the Test and Test Execution related with a given Test Run.

Of course, we've added specific endpoints for Test Plans.

And, in between, we have updated the whole REST API with more examples.

Learn more [here.](https://docs.getxray.app/display/XRAY/REST+API)

#### <span id="page-5-2"></span>**Revamped Documentation**

The documentation was completely reviewed, reorganized and is now more extensive and detailed in many areas. We have added many diagrams to make things clearer.

Some pages worth giving a look include the whole [Testing with Xray](https://docs.getxray.app/display/XRAY/Testing+with+Xray), [Project Organization Use Cases](https://docs.getxray.app/display/XRAY/Project+Organization+Use+Cases), [Test Process](https://docs.getxray.app/display/XRAY/Test+Process), [Terms and Concepts,](https://docs.getxray.app/display/XRAY/Terms+and+Concepts) [Examples](https://docs.getxray.app/display/XRAY/Examples+of+Reports+Built+with+Xporter)  [of Reports Built with Xporter,](https://docs.getxray.app/display/XRAY/Examples+of+Reports+Built+with+Xporter) [Examples of custom gadgets](https://docs.getxray.app/display/XRAY/Examples+of+custom+gadgets), [FAQ,](https://docs.getxray.app/display/XRAY/FAQ) just to name a few.

<span id="page-5-3"></span>We invite you to explore Xray's complete documentation starting with the [Xray Documentation Home](https://docs.getxray.app/display/XRAY/Xray+Documentation+Home) page.

## And much more...

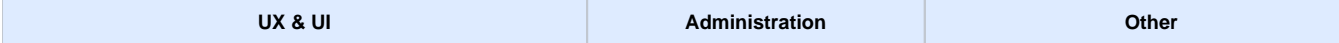

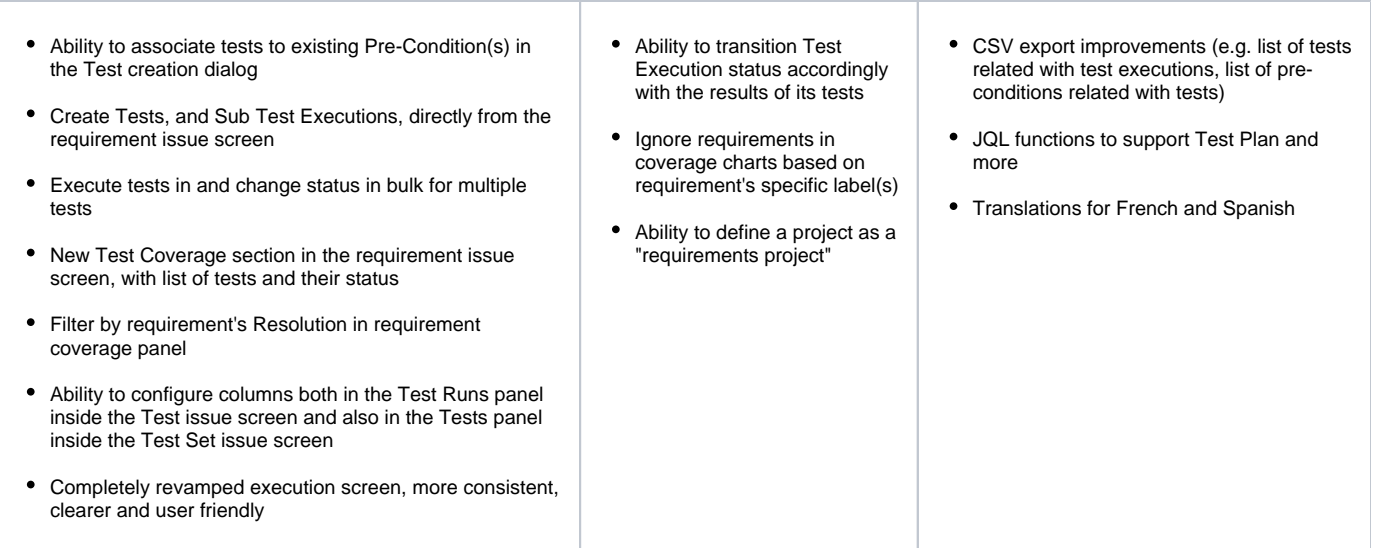

## <span id="page-6-0"></span>New Features and Bug Fixes in this release

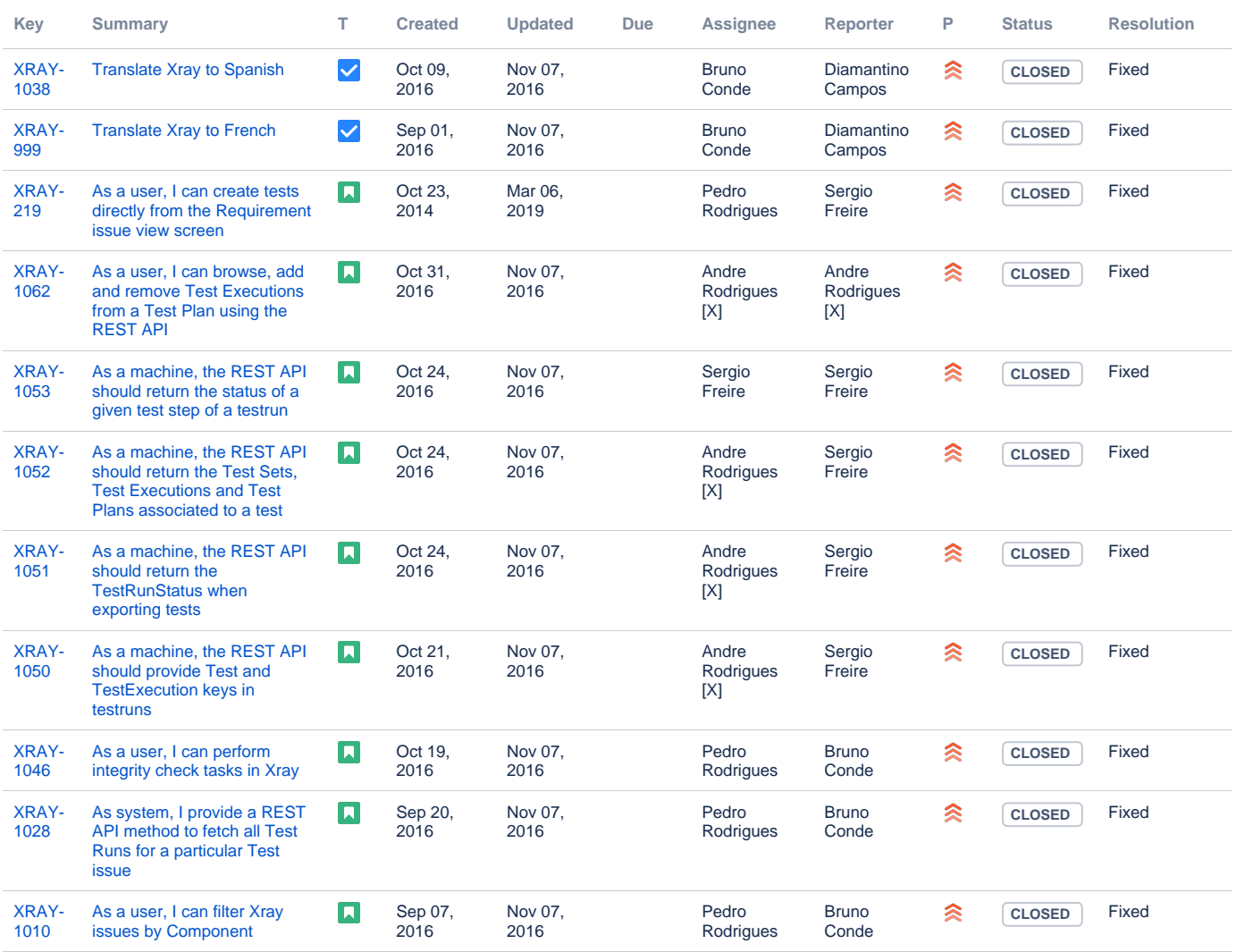

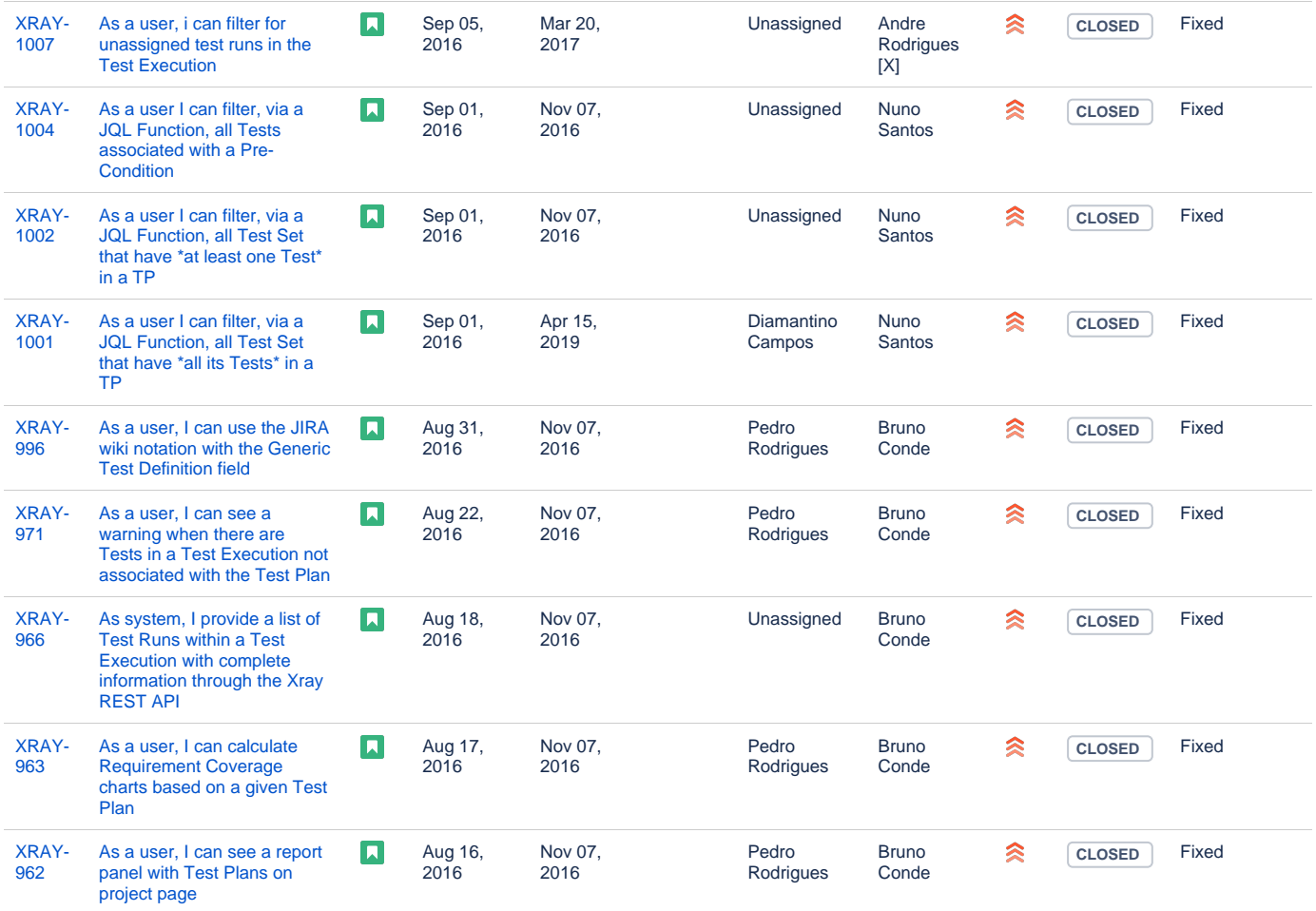

Showing 20 out of [126 issues](https://jira.getxray.app/secure/IssueNavigator.jspa?reset=true&jqlQuery=project+%3D+XRAY+and+fixVersion+%3D+%22R2.0.0%22+and+level+is+EMPTY+order+by+issuetype+desc+&src=confmacro)